## **T: Ustawienia protokołu TCP/IP.**

## Zadanie1:

Wykorzystując serwis internetowy Wikipedii odszukaj informacje na temat protokołu TCP/IP.

Informacje o zainstalowanych urządzeniach sieciowych w systemie uzyskamy poleceniem:

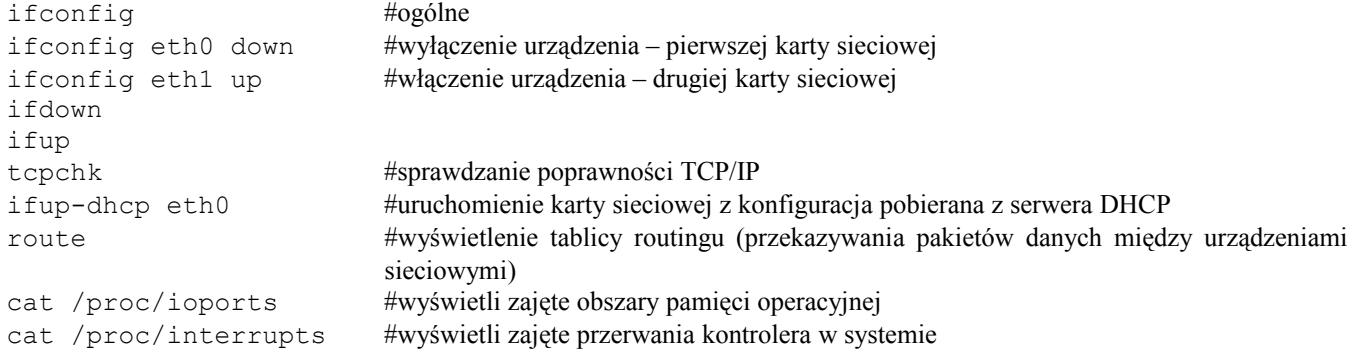

Pliki z ustawieniami sieci (lub podobnie w zależności od systemu operacyjnego):

```
/etc/resolv.conf
/etc/hosts
/etc/hosts.allow
/etc/hosts.deny
/etc/sysconfig/network/routes
/etc/sysconfig/network/ifcfg-eth0
/etc/sysconfig/network/ifcfg-lo
```
ifconfig eth0 192.168.10.11 netmask 255.255.255.0 broadcast 192.168.10.255 192.168.10.0 \* 255.255.255.0 U 000 eth0 ifconfig eth0 inet 192.168.10.11 netmask 255.255.255.0 broadcast 192.168.10.255 ifconfig eth0:1 192.168.10.31 netmask 255.255.255.0 up ifconfig lo 127.0.0.1

## Konfiguracja routingu:

route add -host 192.168.10.55 eth0 route del -host 192.168.10.55 eth0 route del -host 192.168.10.55 192.168.10.55 \* 255.255.255.255 UH 000 eth0 route add –net 127.0.0.0 dev lo route add -net 192.168.10.0 netmask 255.255.255.0 gw 192.168.10.55 eth0 route del -net 192.168.10.0 netmask 255.255.255.0 gw 192.168.10.55 eth0 192.168.10.0 192.168.10.55 255.255.255.0 route add -net 192.168.10.0 netmask 255.255.255.0 eth0 route del -net 192.168.10.0 netmask 255.255.255.0 eth0 192.168.10.0 \* 255.255.255.0 U 000 eth0

## Dodanie i usunięcie domyślnej bramki:

route add default gw 192.168.10.55 route del default

W przypadku posiadania dwóch kart sieciowych łączących podsieci:

```
route add -net 192.168.10.0 netmask 255.255.255.0 gw 192.168.11.55 eth0
route add -net 192.168.10.0 netmask 255.255.255.0 gw 192.168.11.0 eth0
route add -net 192.168.11.0 netmask 255.255.255.0 gw 192.168.10.55 eth1
route add -net 192.168.11.0 netmask 255.255.255.0 gw 192.168.10.0 eth1
```
Aby system obsługiwał kilka sieci na jednej karcie sieciowej należy podczas kompilacji kernela włączyć [\*] IP:TCP syncookie suport